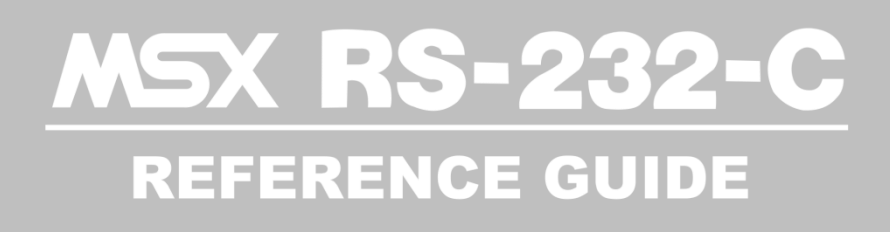

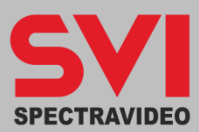

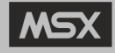

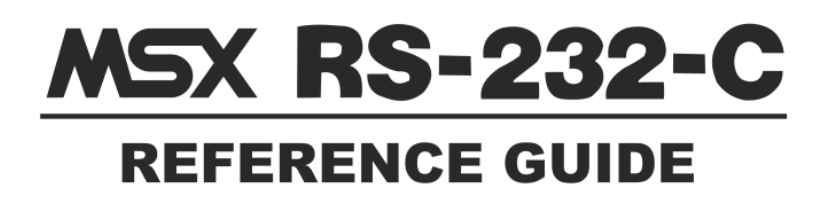

Published by SPECTRAVIDEO INTERNATIONAL LTD.

First edition First printing 1985 Printed in Hong Kong

Copyright ©1989 by Spectravideo International Ltd.

Spectravideo International Ltd. shall not be liable in any event for claims of incidental or consequential damages resulting from the furnishing, performance, or use of this material.

Every effort has been made to supply complete and accurate information in this manual. Nevertheless, due to our never a ending commitment to improve both product design and performance, we reserve the right to change product specifications at anytime without prior notice.

No part of this publication may be stored in a retrieval system, transmitted, or reproduced in any way, including but not limited to photocopy, photograph, magnetic or other record, without the prior agreement and written permission from Spectravideo International Ltd.

Registered trademark used in this manual are: Spectravideo SVI-318/SVI-328 is the trademark of Spectravideo International Ltd. CP/M is the trademark of Digital Research Inc. Apple is a registered trademark of Apple Computer Inc.

# CHAPTER PAGE

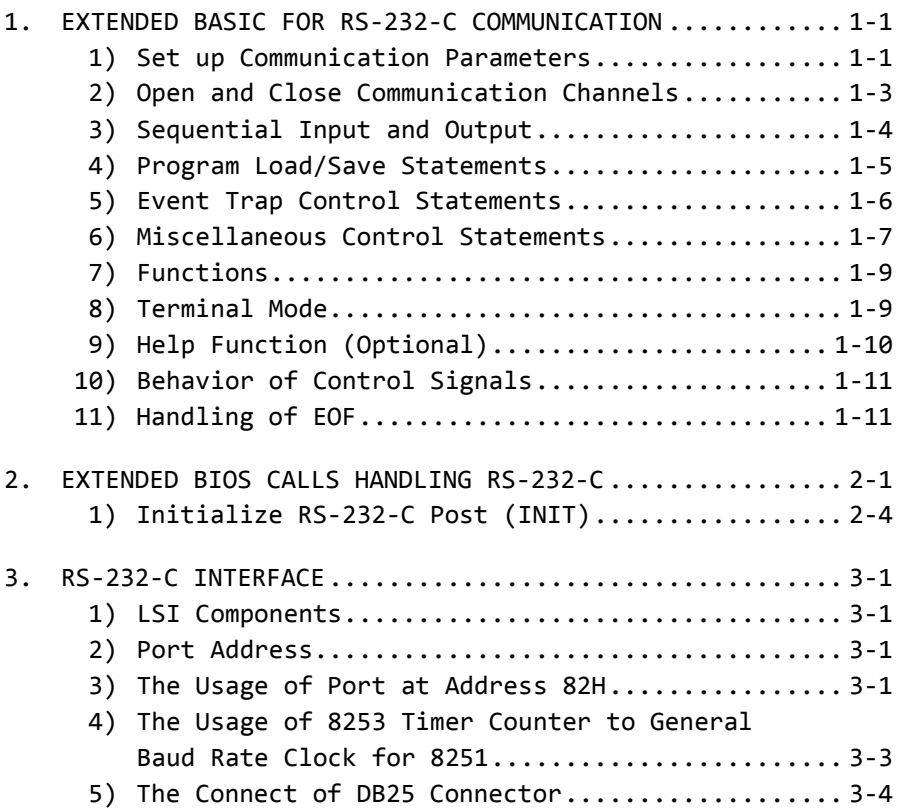

This manual describes the support offered by MSX hardware and software for RS-232-C communication. It is written for the experience programmer who seeks quick reference to those BASIC commands, BIOS function calls, and hardware addresses that are related to the RS-232-C interface. Knowledge of computers in general and BASIC in particular is assumed. A less technical treatment of the more commonly used features can be found in your User's Guide.

### SYNTAX NOTATION IN REFERENCE SECTIONS

Wherever the format for a statement/command or 4 function is given, the following rules apply:

- CAPS Items in capital letters must be input as shown.
- <> Items in lowercase letters enclosed in angle brackets  $(\langle \rangle)$  are to be supplied by the user.
- [] Items in square brackets ([ ]) are optional.
- ... Items followed by an ellipsis (...) may be repeated any number of times (up to the length of the line).
- {} Braces indicate that the user has a choice between two or more entries. At least one of the entries enclosed in braces must be chosen unless the entries are also enclosed in square brackets.
- | Vertical bars separate the choices within braces. At least one of the entries separated by bars must be chosen unless the entries are also enclosed in square brackets.

All punctuation except angle brackets and square bracket (i.e., commas, parentheses, semicolons, hyphens, equal signs) must be included where shown.

Arguments to functions are always enclosed in parentheses. In the formats given for the functions in this book, the arguments are abbreviated as follows:

- X and Y Represent any numeric expressions.
- I and J Represent integer expressions.
- X\$ and Y\$ Represent string expressions.

This section describes the specifications of the support for the RS-232-C communication interface on MSX computers.

### **1) Set up Communication Parameters**

CALL COMINI [([<string exp>][,[<Rx baud rate>][,[Tx baud rate>][,[<time out>]]]])] Initializes an RS-232-C port with the specified parameters. The <string exp> is a string that specifies the channel control parameters. See the detailed description below.

#### BAUD RATE

It is possible to set a different baud rate for transmitter and receiver. The possible baud rates are as follows:

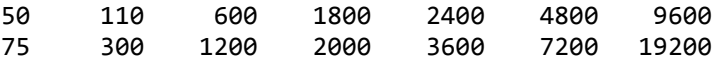

When only the receiver's baud rate is specified, the baud rate for transmitter assumes the same speed as the receiver. When only the transmitter's baud rate is specified, the baud rate the receiver is set to the default value.

If a negative value is specified, its absolute value is written to i8253 Timer/Counter directly.

#### TIME OUT

The RS-232C driver waits for the CTS (Clear To Send) to turn on or/and XON is received when the character is sent. The driver generates a time out error if the specified time has elapsed. The value for the time out error is specified in seconds. If zero (0) is specified, the driver does not generate a time out error, and the driver waits indefinitely.

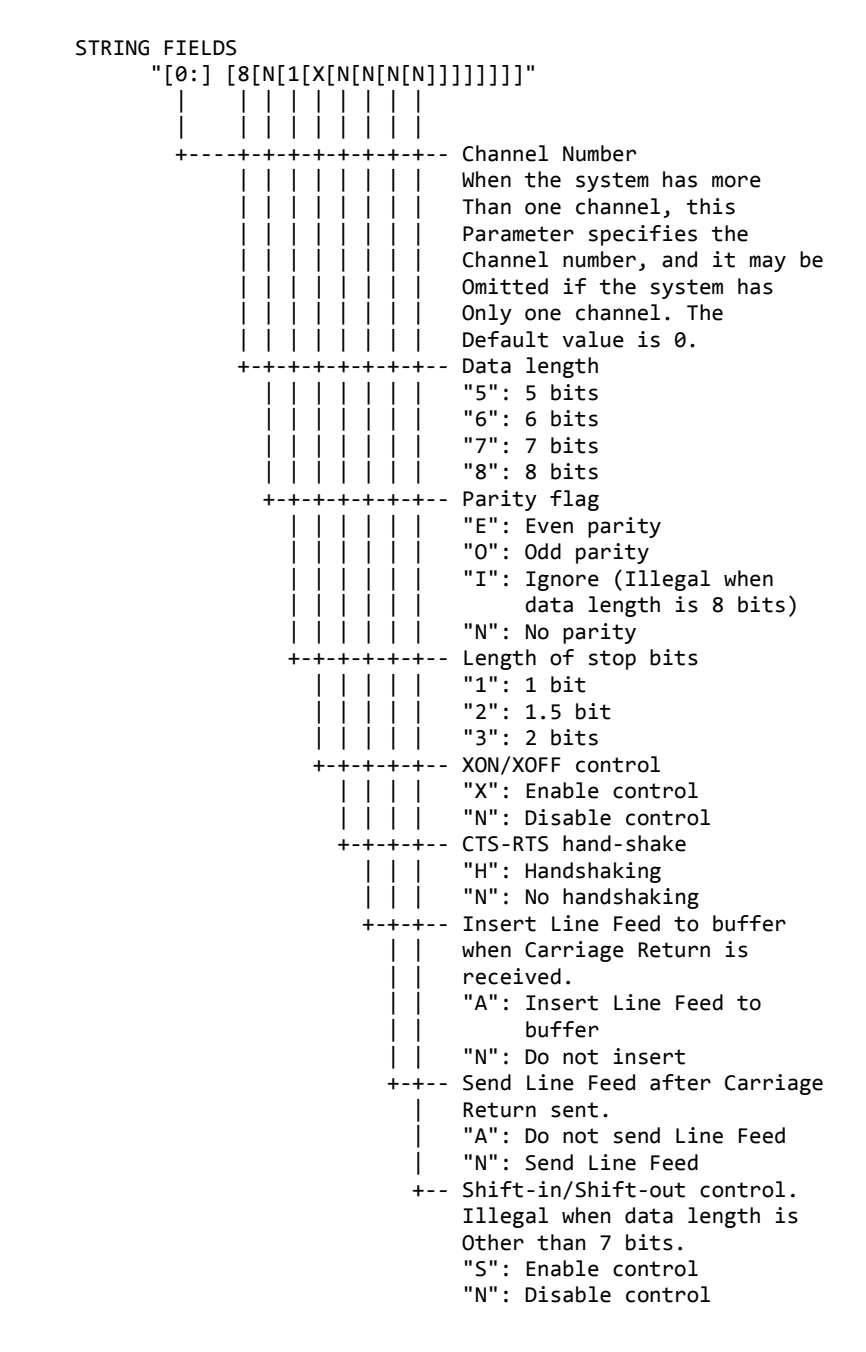

Examples:

CALL COMINI ("0:7E1XHNNN"",600,1200,30) CALL COMINI ('BN1',9600)

The default values for those switches are as follows:

"0:8N1XHNNN",1200,1200,0

Note that no previous value is taken as the default. If omitted, the above values are always assumed.

#### **2) Open and Close Communication Channels**

OPEN "COM[n]:"[FOR <mode>] AS [#] <file number>

This statement opens the RS-232-C channel for further processing. That is, a I/O buffer is allocated and the mode that will be used with the buffer is set. The RTS signal is also activated.

The <mode> is one of the following:

OUTPUT: Specifies sequential output mode INPUT : Specifies sequential input mode

If the <mode> clause is not specified, the channelcan be accessed for both input and output and no EOFcharacter handling is done.

The <file number> is an integer expression whose valueis between one and the maximum number of filesspecified in a MAXFTIFS=statement.

The <file number> is the number that is associated withthe file for as long as it is OPEN and is usedby other I/O statements referring to the file.

An OPEN statement must be executed before I/O may be done to the file using any of the following statements. The OPEN statement must be executed before any statement or function requiring a file number:

> PRINT #, PRINT # USING INPUT #, LINE INPUT # INPUTS\$

Example: OPEN "COM0: " AS #1

#### **NOTE**

Random access to RS-232-C channel is not possible. Logically, only sequential accesses are permitted.

CLOSE [[#]<file number>[,<file number>]] Closes the channel and releases the associated buffer. If no <file number> are specified, all open channels are closed.

If the channel was opened in output mode, the EOF character ís sent.

## **3) Sequential Input and Output**

After the channel is opened in input mode or file mode (open without <mode> clause), characters from communication channel can be sequentially input or one of the following statements.

> INPUT #n LINE INPUT #n INPUT\$(#n,m)

After the channel is opened in output mode or file mode (open without <mode> clause), characters can be sequentially output to the communication channel by one of the following statements.

> PRINT#n PRINT#n USING

#### **4) Program Load/Save Statements**

SAVE "COM[<n>:]"[,A]

Sends a BASIC program to the communication channel. A [CTRL] - Z is treated as the end-of-file character.

The program is sent in ASCII format, whether the optional parameter, "A", is specified or not. No file name is allowed.

LOAD "COM[<n>:]"

Loads a BASIC program from the channel. A LOAD statement closes all open files and deletes the current program from memory. If the "R" option is specified, however, all data files remain OPEN and the program that is loaded is also executed. A [CTRL] - Z is treated as the end-of-file character.

MERGE "COM[<n>:]"

Merges lines from a program in ASCII format received through the communication channel into the program currently in memory.

If some of the line numbers of the program in memory match line numbers of the incoming (channel) program, the lines from the program from the channel replaces the matching lines. A [CTRL] - Z is treated as the end-offile character.

#### EXTENDED BASIC FOR RS-232-C COMMUNICATION

After the MERGE command, the merged program willreside in memory, and control will return to BASIC atthe command level.

RUN "COM[<n>:]",R Loadsa program from the channel into memory and runsit.

RUN closes all open files and deletes the current contents of memory before loading the designatedprogram. When the "R" option is specified, however,all data files remain OPEN.

## **5) Event Trap Control Statements**

CALL COMON("[<n>:]") Enables event trapping caused by incoming characterfrom the communication channel.

CALL COMOFF("[<n>:]") Disables event topping caused by incoming characterfrom the communication channel. Thecommunicationbuffer is flushed.

CALL COMSTOP("[<n>:]") Suspends event trapping caused by incoming characterfrom the communication channel.

CALL COM([<n>:],GOSUB <line number>) Sets the line numbers for BASIC to trap wen character are received at the Communication channel.

When trap occurs, since CALL COMSTOP is automatically executed, received traps can never take place. The RETURN from the trap routine will automatically does CALL COMON unless CALL COMOFF has been explicitlyperformed inside the trap routine.

Event trapping does not take place when BASIC is notexecuting a program. When an error trap (resulting from an ON ERROR statement) take place, it automatically disables all trapping (including ERROR, STRIG, STOP, SPRITE, INTERVAL and KEY).

## **6) Miscellaneous ControlStatements**

An OPEN statement must be executed before any one offollowing statementsmay be executed. The default channel number is 0 for all the following statements.

CALL COMBREAK (["<n>:"],<expression>) Sends break characters specified by <expression.> to the channel specified by <n>. The range of the <expression> should be between 3 and 32767.

CALLCOMDIR(["<n>:"],<expression>) Turns off the DIR signal when the <expression> is zero, otherwise turns on the DIR signal.

CALL COMSTAT(["<n>:"],<name of variable>) Reads the status of the communication channel. The status returned by the hardware is assigned to the variable. The bit assignments are the follows:

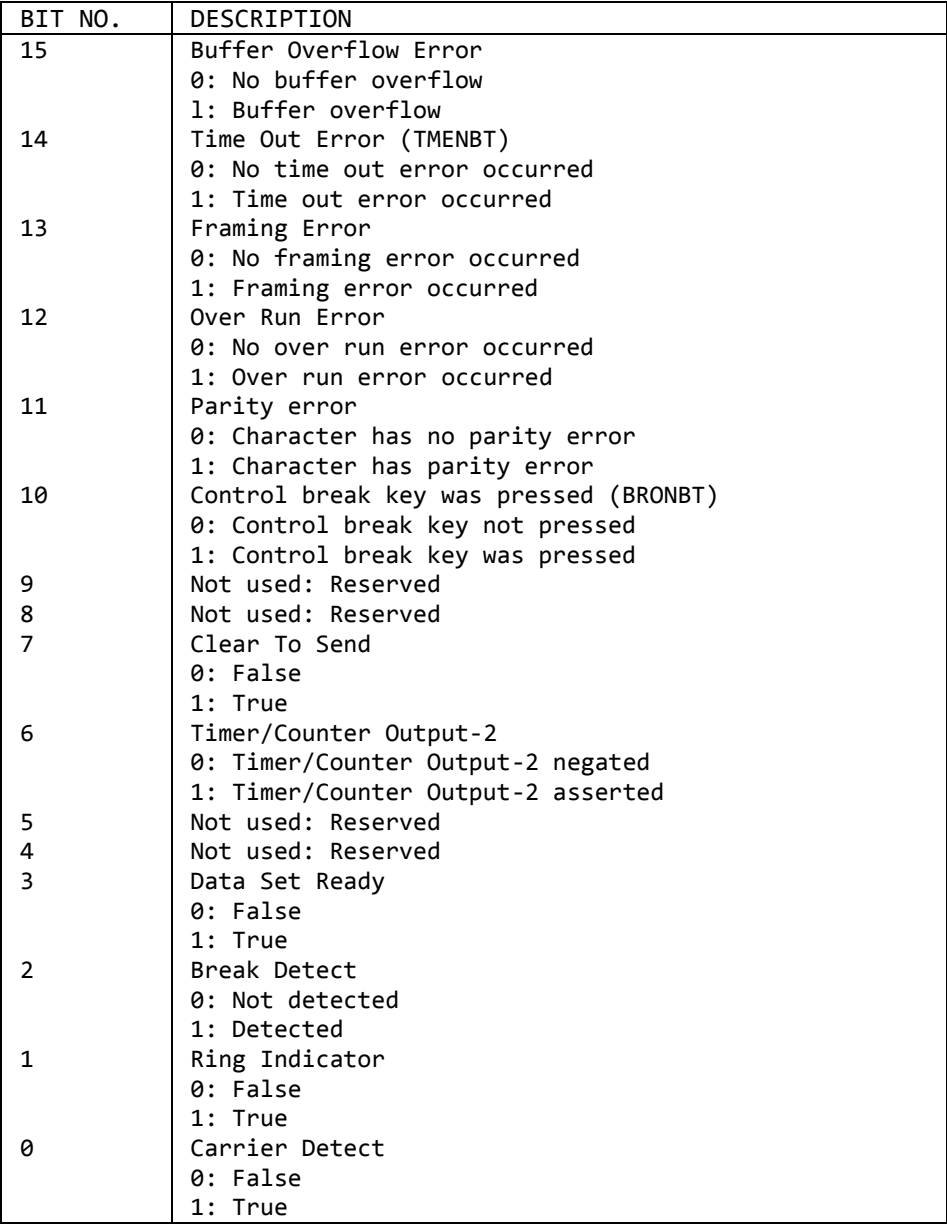

## **7) Functions**

```
EOF (<file number>)
Returns -l (true) if the EOF character is received. 
Otherwise, returns 0. Use EOF to test for end-of 
transmission during INPUT to avoid 'Input past end' 
errors.
```
LOC(<file number>) Returns the number of characters received in the communication buffer. The size of the communication buffer is 255 characters.

LOF (<file number>) Returns the size of the free space remaining in the communication buffer.

**8) Terminal Mode**

```
CALL COMTERM [("<n>:")]
```
Enters a terminal emulator mode. The channel should be closed when this statement is invoked. The function keys have a special use in the terminal mode as described below.

- F-6: Toggles the literal mode on/off. In the literal mode, control characters are displayed, offset by 40H. As an example, a character whose code is O1H is displayed as "A". Initial mode: Literal mode off
- F-7: Toggles the Half/Full duplex modes. In Half duplex mode, the characters typed in are echoed to the screen as well as sent to the communication channel. Initial mode: Full duplex

### EXTENDED BASIC FOR RS-232-C COMMUNICATION

F-8: Turn on/off printer echo. When the printer echo is on, all characters sent to the screen are also echoed to the printer. Initial mode: Printer echo off

# **9) Help Function (Optional)**

CALL COMHELP[(<n>:)] Prints out a brief description of parameters set by a COMINI statement on the screen as follows.

Initialize statement options

```
CALL COMINI ("
<Device# {0,1,2...9}}>:
<Character length {5,6,7,8}>
\langleParity \{E, \emptyset, 1, N\}>
\langleStop bits \{1,2,3\}>
<XON/XOFF {X,N}>
<CTS handshaking {H,N}>
<Auto LF on receive {A,N}>
<Auto LF on transmit {A,N}>
\langleSI/SO {S,N}>"
,<Receiver baud rate>
,<Transmitter baud rate>
```
Default:

CALL COMINI("O:8N1XHNNN",1200,1200,0)

## **10) Behavior of Control Signals**

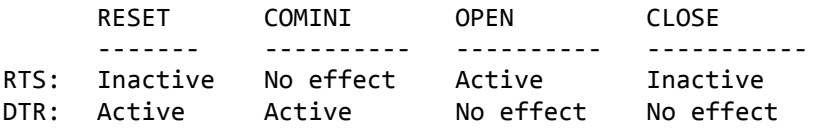

The RTS signal is affected in the following cases:

1. OPEN statement executed: activated

2. CLOSE statement executed: inactivated

3. The remaining contents of the communication is lessthan 16 bytes and the CTS-RTS handshake is enabled:inactivated.

4. When inactive and the remaining contents of thecommunication buffer has more than one byte andCTS-RTS handshaking is enabled: activated.

DIR is affected by the CALL COMDTR and CALL COMINIstatements.

## **11) Handling of EOF**

If a channel is opened in output mode, an EOF istransmitted when a CLOSE statement is executed.

The RS-232-C driver can be used by application programs using the "EXTENDED BIOS CALL" routine. Such programs can access the functions in the RS-232-C driver through the entry jump table with inter-slot call function provided in the BIOS. Programmers can determine the location of this table by using an EXTENDED BIOS CALL 0 and 1.

The RS-232-C driver is addressed by device number 8. The functions for the RS-232-C driver supported by extended BIOS calls are described below.

Build a Slot Address Table Entry to the Jump Table

Number: 0

- Function: Builds entry address to the jump in the device driver pointed by [HL] [B] = Slot address of table entry for the
	- device driver
	- [HL] = Points to table entry for this device driver
- Exit: [B] = Slot address of next table entry [HL] = Points to next table entry
- Description: The RS-232-C device driver call routine can issue this function call to determine the slot number and the location of the jump table to access the device driver for the device driver for the desired channel.

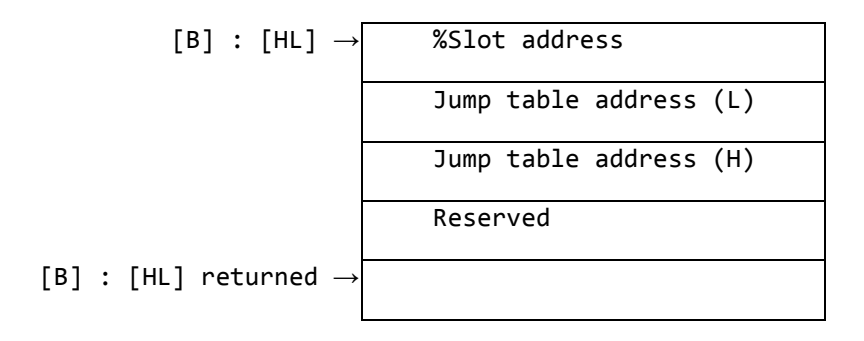

% The format of the slot address is same to the MSX standard notation, which is:

```
Bit # 76543210
        F000SSPP
             | ||||
            |  || |  || | ||||
             | ||||
            | ||LL-- Primary slot (0-3)
          LL---- Secondary slot (0-3)
        L--------- 1 if secondary slot specified
```
Return Number Of Channels

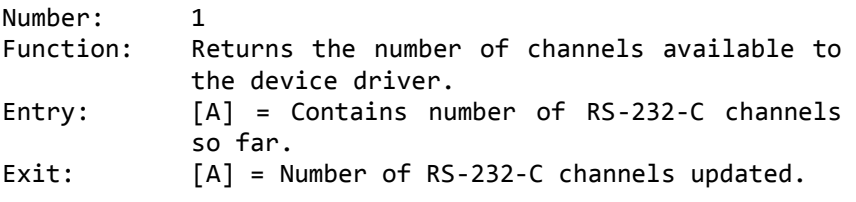

Description: This function is provided for each RS-232-C driver so as to find the channel number for the driver. Each driver can call this function to get the number of RS-232-C channels installed so far.

The device information byte indicates whether the following options are installed or not:

Bits 76543210 |||||||| |||||||L-- Reserved ||||||L--- TxReady interrupt |||||L---- Sync/Break character detected ||||L----- Timer interrupt |||L------ Carrier detect ||L------- Ring indicator |L-------- Reserved L--------- Reserved

The RS-232-C driver has entries as follows. Application programs can use the RS-232-C driver by an 'inter-slot call' to those entries.

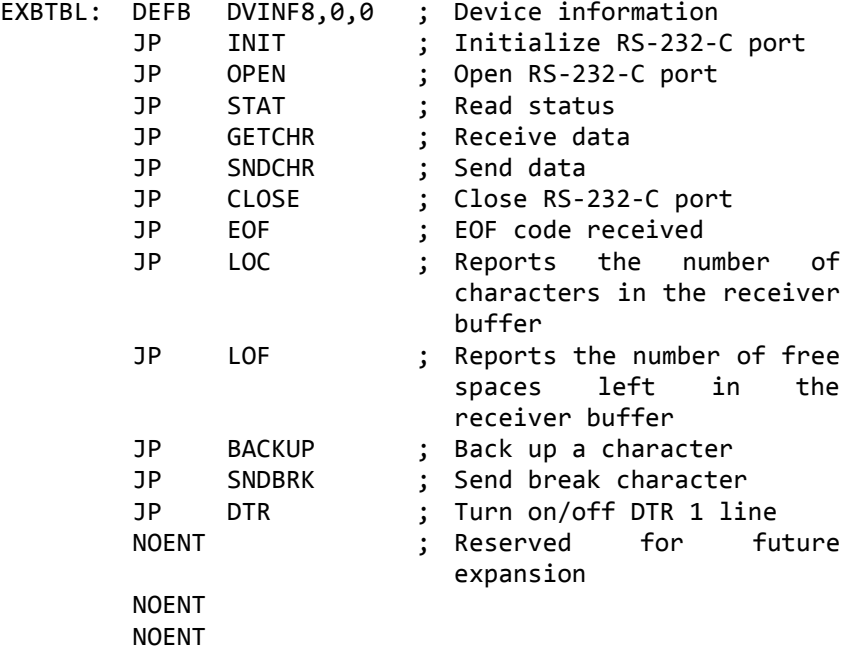

## **NOTE**

The RS-232-C receiver is driven by the interrupt generated by the receiver ready. However, the inter-slot call handler disables the interrupt automatically. Thus, when control returns to the application program, it must enable an interrupt as soon as possible, or the RS-232-C receiver routine will lose some of the characters.

EXTENDED BIOS CALLS HANDLING RS-232-C

Description of each Extended BIOS Call

# **1) Initialize RS-232-C Port (INIT)**

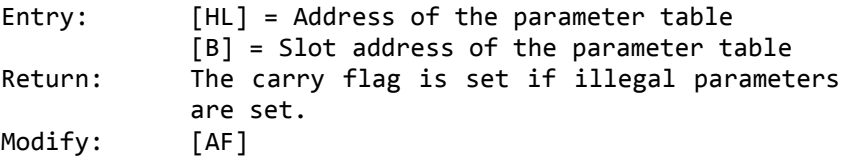

Description:

Initializes the RS-232-C port with the specified parameters. This entry must be called before any other function calls are made. The parameters are similar to the COMINI expanded statement of BASIC. However, note that all the ASCII parameters must be specified with uppercase characters only.

(See section 1.1 CALL COMINI for details to BAUD RATEend TIME OUT)

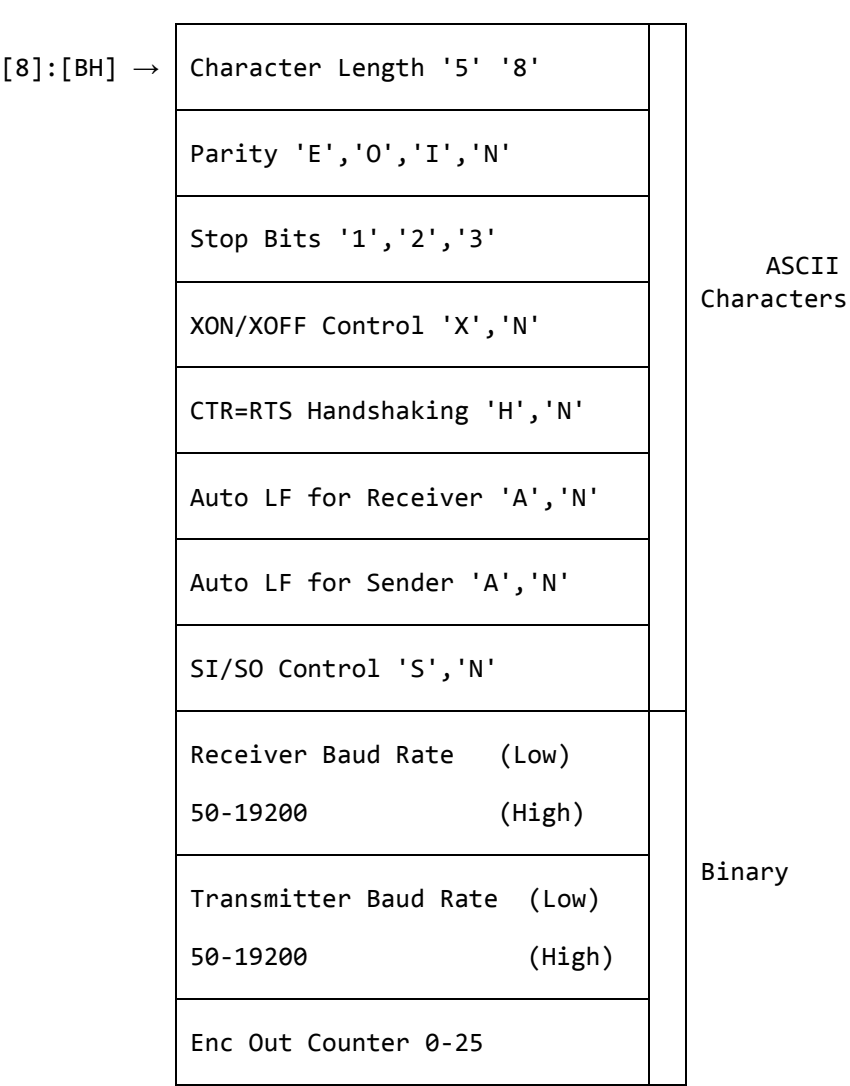

This section describes the hardware of RS-232 interface for MSX home personal computers

# **1) LSI Components**

i-8251 Communication interface

- i-8253 Programmable interval timer
- 8 Kbyte ROM storage for the support software.

## **2) Port Address**

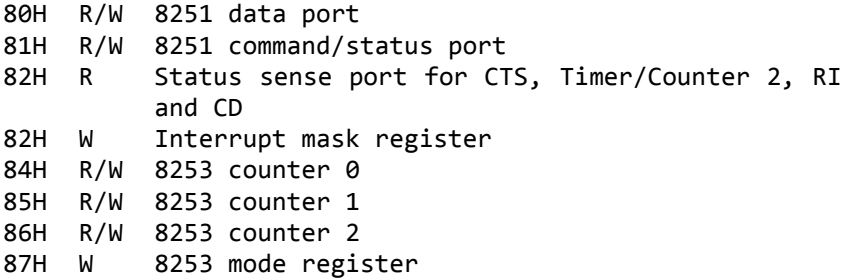

## **3) The Usage of Port at Address 82H**

82H read - Get system status

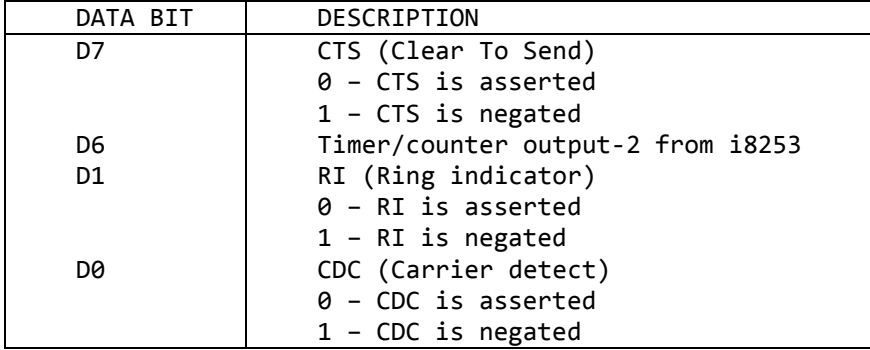

# NOTE

The CTS signal is sensed through the port instead of through the 8251 because of a problem in CTS logic in some version of 8251. Software handling is thus made possible.

82H write - Interrupt mask register

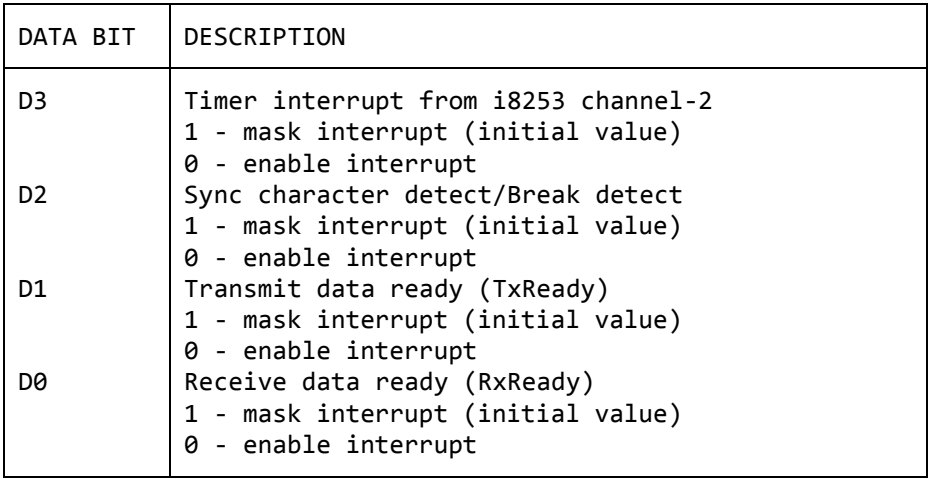

# **4) The Usage of 8253 Timer Counter to General Baud Rate Clockfor 8251**

A. Frequency of X'tal

The frequency of the crystal: 1.8432MHz

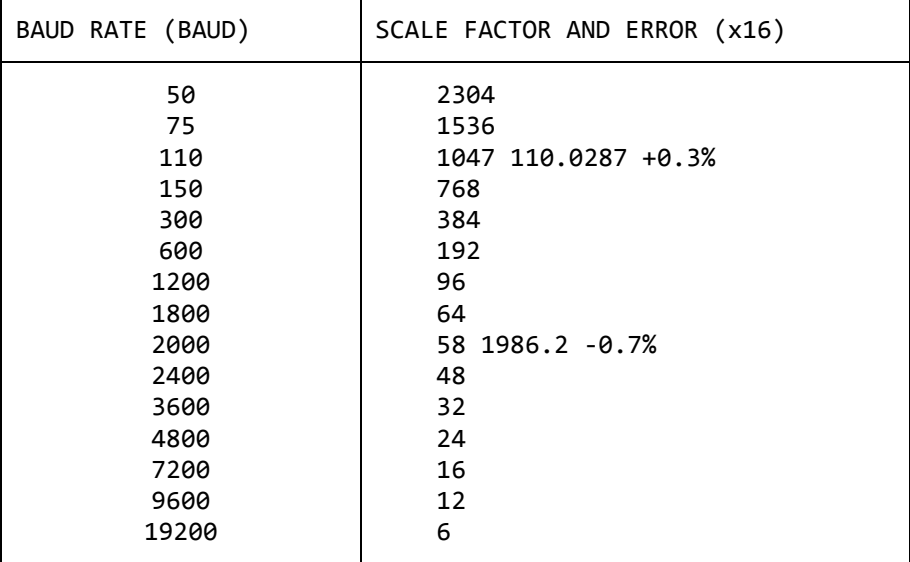

B. The Usage of Counter Channel

CH0 - Rx baud rate clock CH1 - Tx baud rate clock Ch2 - Used by application (Generated interrupt optional)

# **5) The Connect of DB25 Connector**

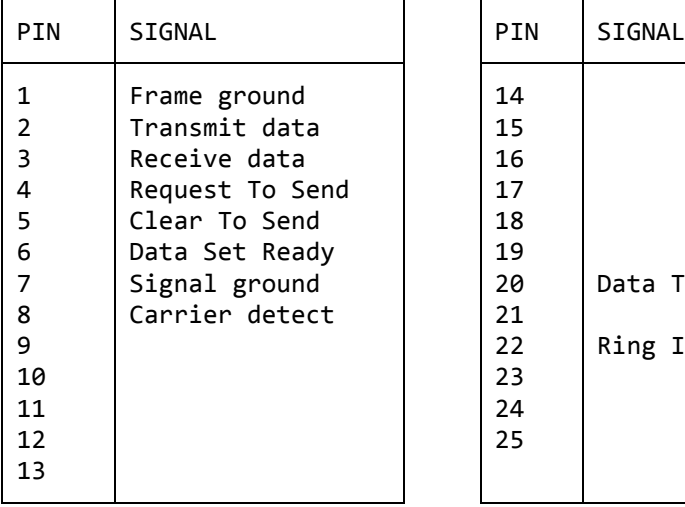

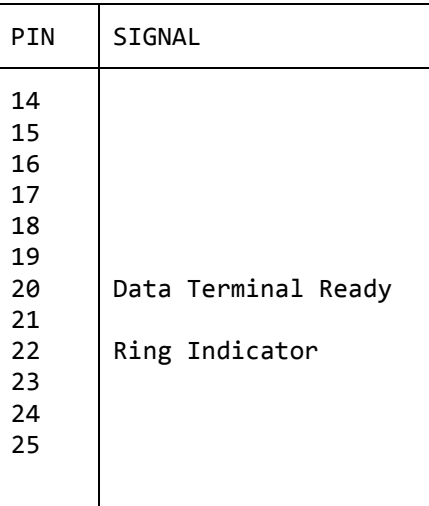

SVI **SPECTRAVIDEO © 1985 SPECTRAVIDEO INTERNATIONAL LIMITED PRINTED IN HONG KONG IMPRIME A HONG KONG**